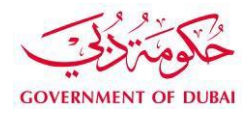

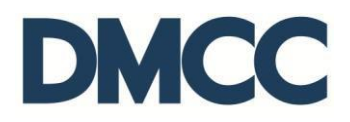

# **Service Request Manual**

# **Licensing Services – Request for Additional License**

#### **Purpose**

This document is designed to define and illustrate the online process related to 'Request for Additional License'. This document will brief you on how to apply for this service request and what to expect at the different stages in terms of the online interface, the notification emails and text messages as well as the expected output.

# **Relevant Documents**

The Request for 'Additional license' operates in conjunction with but not limited to the below stated policies and guidelines:

- [Additional License Guidelines;](https://www.dmcc.ae/download_file/1345/)
- DMCC Company Regulations; and
- Free Zone Rules & Regulations

# **Applicability**

This document will be applicable to all DMCC member companies with active licenses or companies changing the type of the existing license.

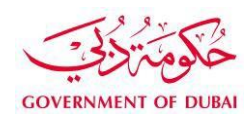

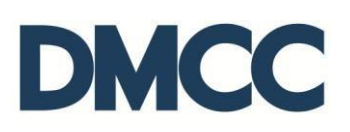

# **Important Notes**

- A DMCC licensed company cannot apply for additional license if the existing license is expired unless there is a submitted request to terminate the existing license.
- In case the company will operate from a new address (physical office space or retail shop), then, the fit-out for the new premises must be completed.
- The company must ensure that their license activity / activities can be carried out on the new / existing property type; where as a retail activity cannot be carried out in an office or a flexi desk.
- Some activities (Single family office, real estate, DGCX, and professional traders) are standalone activities and cannot be carried out with any other activities even if they fall under the same license category.
- Each license should have a separate flexi desk lease. Multiple licenses cannot be carried out under one flexi desk lease.
- DMCC members operating from a physical office can hold more than one license under the same unit.
- DMCC Authority reserves the right to request any additional documents at any stage of the process.

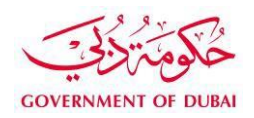

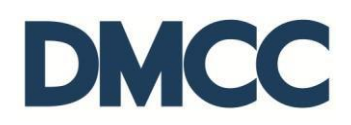

1. Complete the application form to apply for 'Licensing Services – Additional License - Apply for Additional License'.

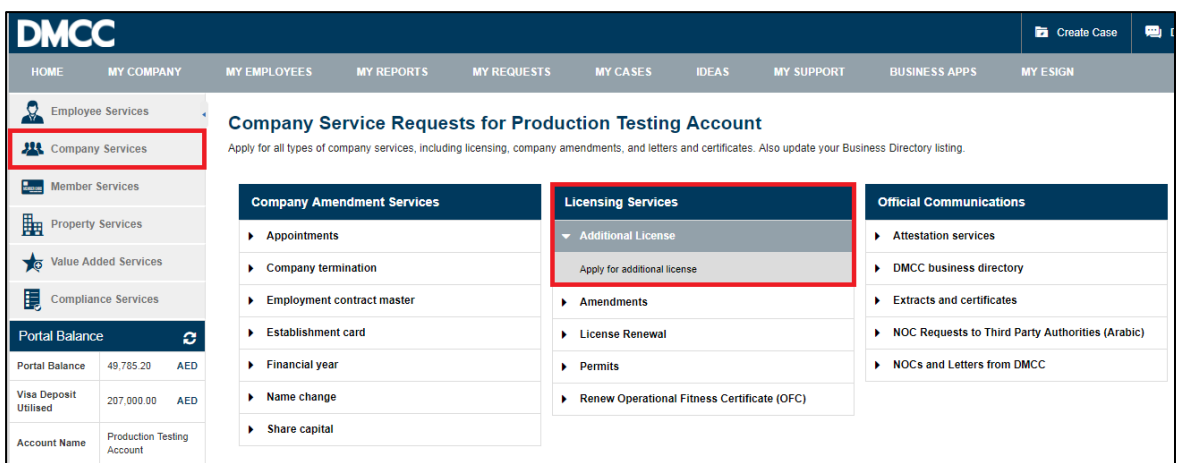

- 2. Fill in the mandatory requirements of 'New License Details' such as:
	- License Type
	- (New License/Renewal) Term (Years) Please note that the license renewal term will be for one year only.
	- Apply for new address on this license Select 'Yes' if the company would like to operate from a different address and 'No' if they wish to operate from the same address.
	- Please specify your primary address of the additional license.
	- Apply for Concordia NOC Select 'No' if the company has already submitted a service request for 'NOC for additional license (Concordia)' or else select 'Yes'.

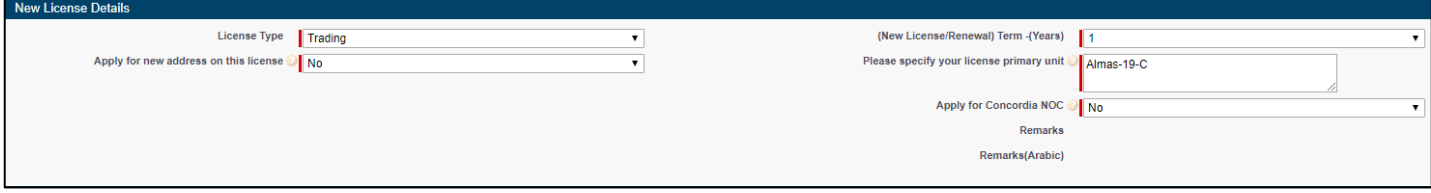

3. Mention the portal user details and mobile number to receive the status update notifications from DMCC in the 'Correspondence Details'. Then, click 'Save' to receive the service request number.

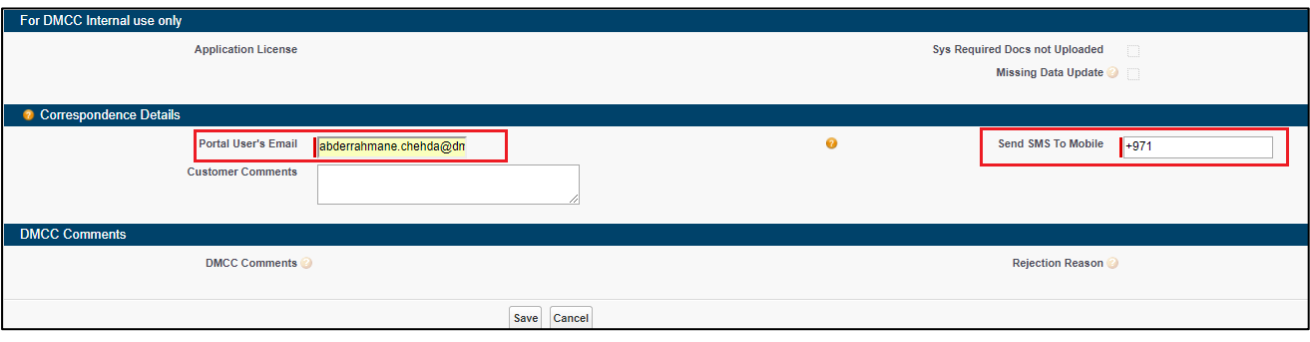

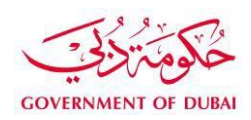

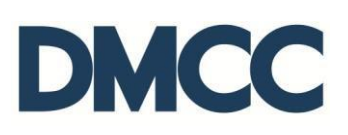

#### 4. Click 'Review/Amend Activities'.

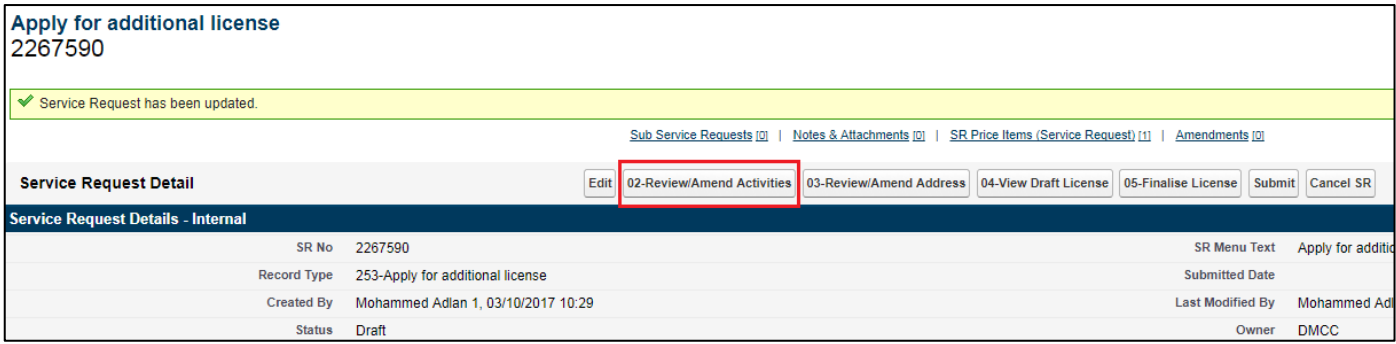

5. Scroll down to find 'Search to Add Activities'. You can either select the group from the drop down menu 'Group' or search by entering Activity Name or Activity Code from the search tab 'Keyword'.

Select the activities to be added under the new license, then, click 'Add License Activity' and then, click 'Save'.

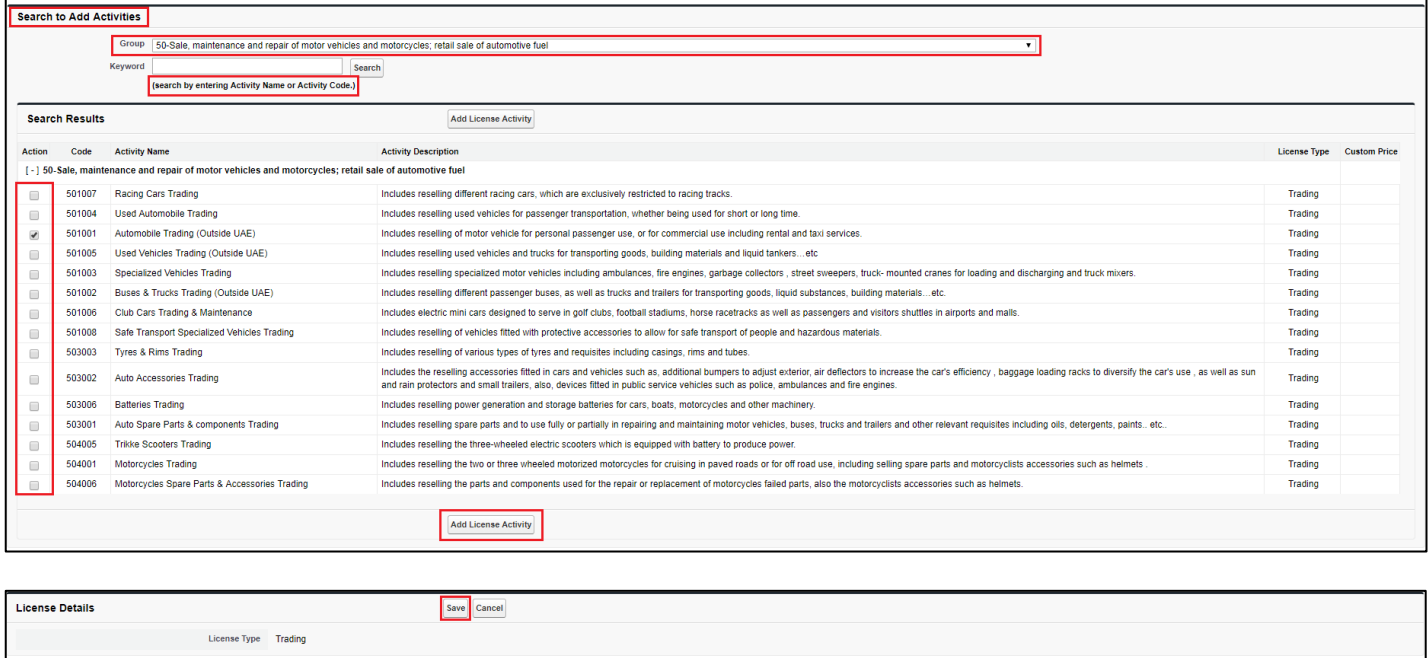

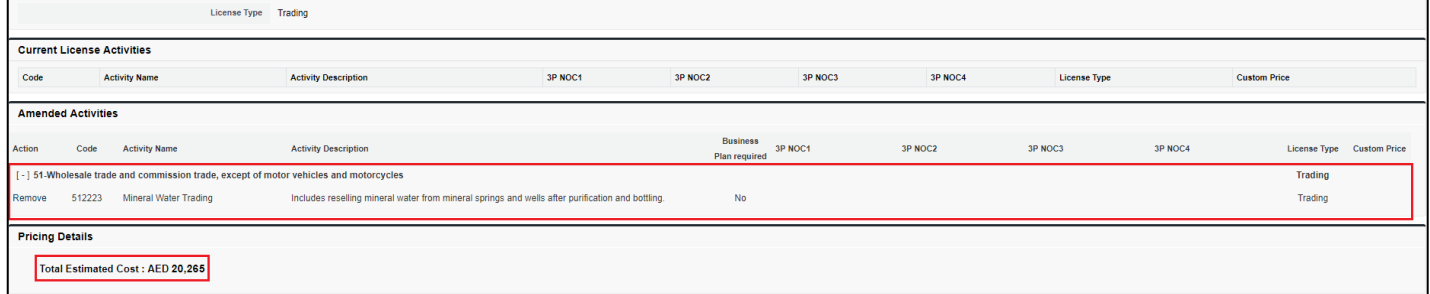

6. To verify the existing address or to create a new lease for the new address, follow steps A and B. This will be applicable only if the company will operate from a different Office / Retail space or Non DMCC Business Centre units.

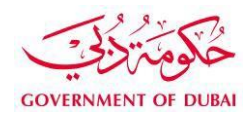

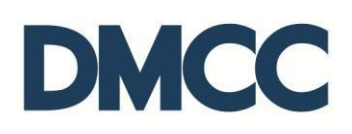

#### A. Click 'Review/Amend Address'.

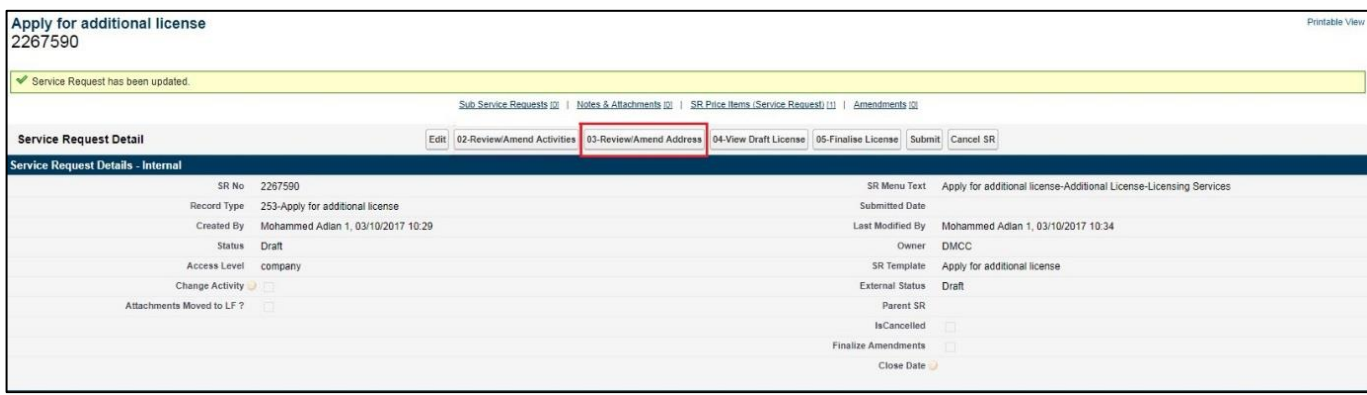

B. Click 'New Address' to create a new address and follow the steps 1 to 6 and then, click 'Submit'.

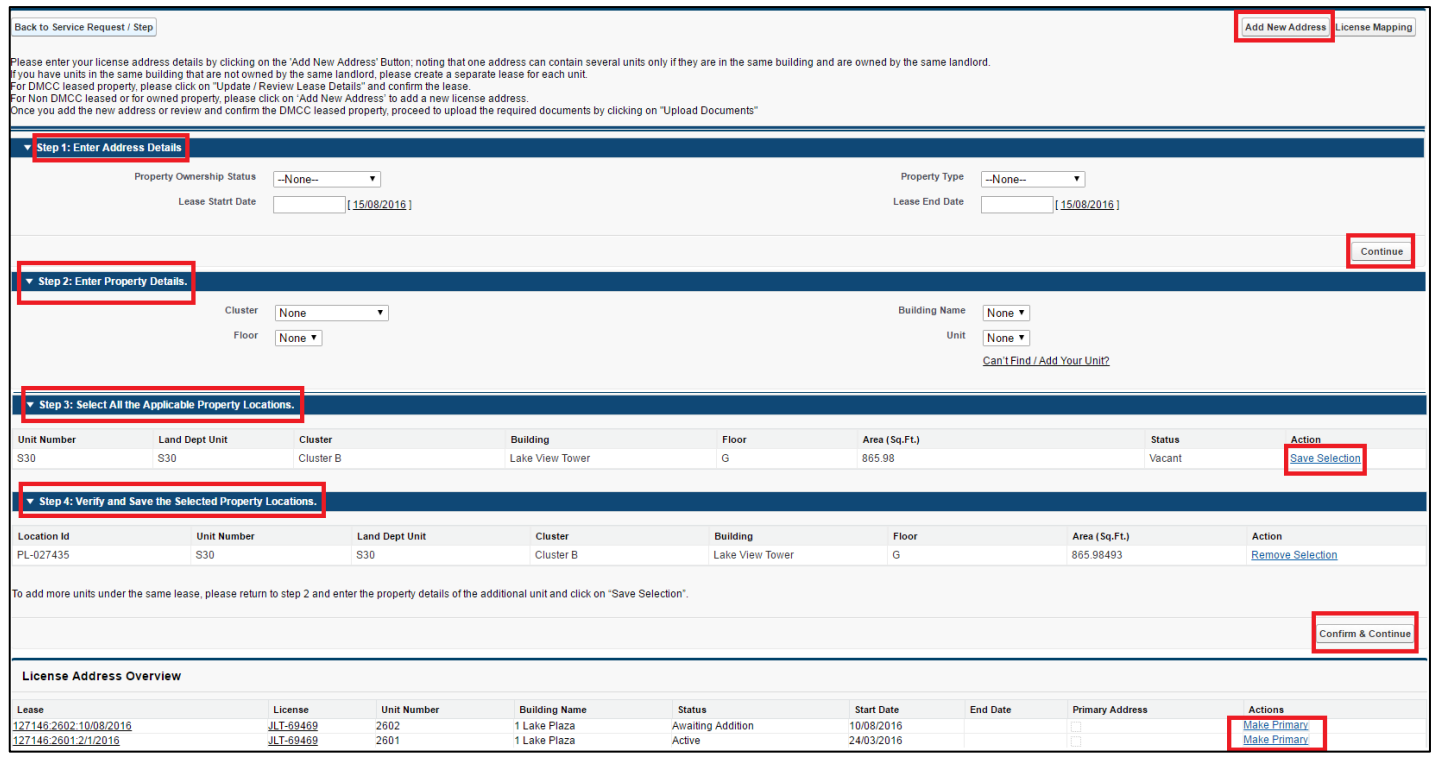

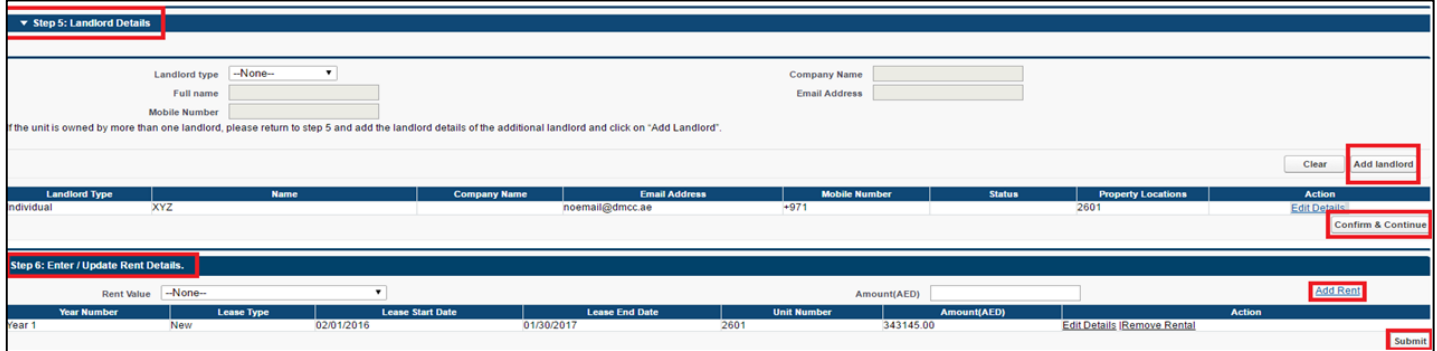

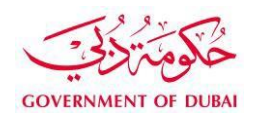

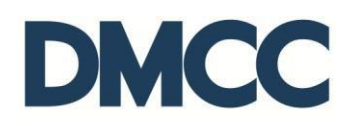

7. Click the 'Download/Upload/Review Doc' button to upload the required documents under the 'SR Documents' section.

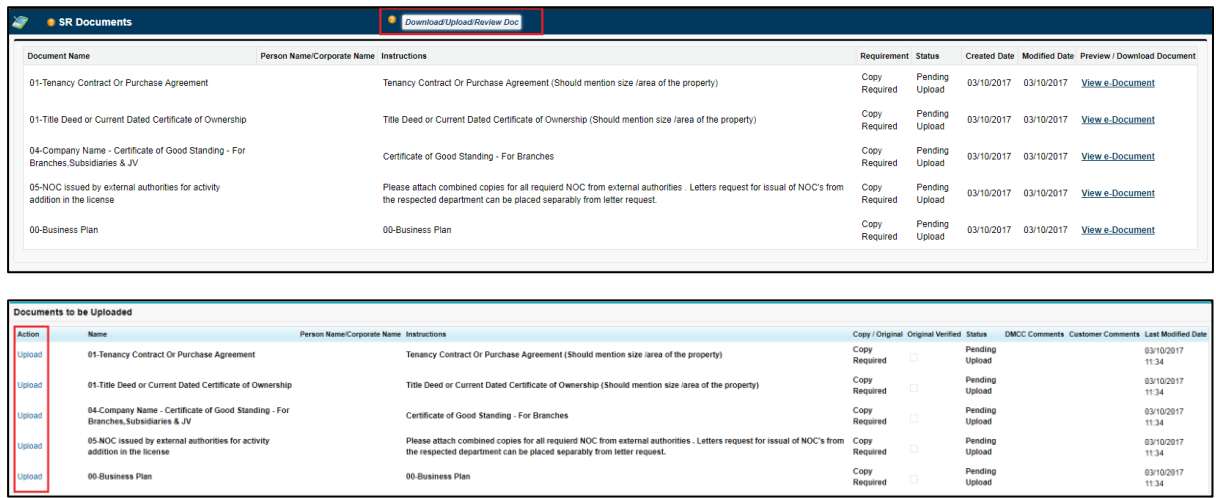

8. Click 'View Draft License' to review the additional license details before you click 'Finalise License'.

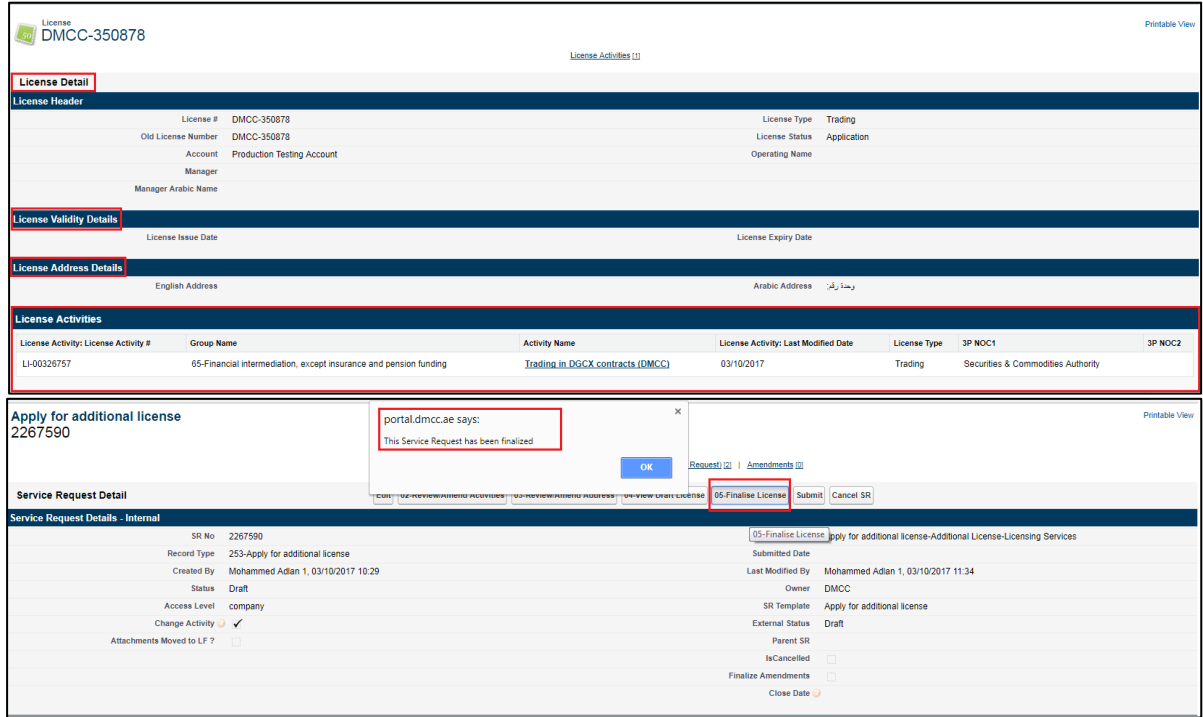

9. 'Submit' and proceed with the payment.

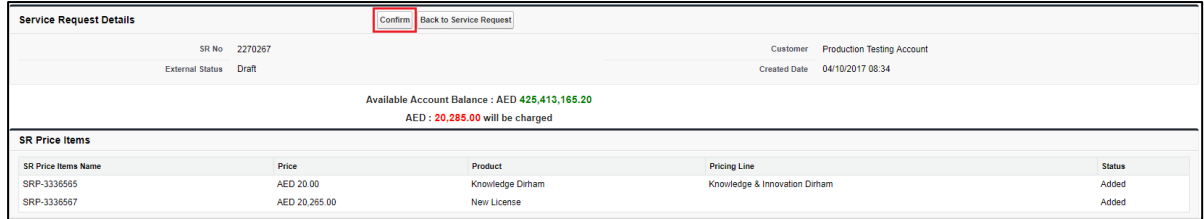

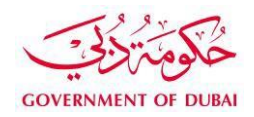

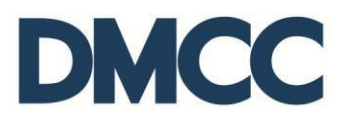

10. Receive a notification email and SMS from DMCC confirming that the application is submitted.

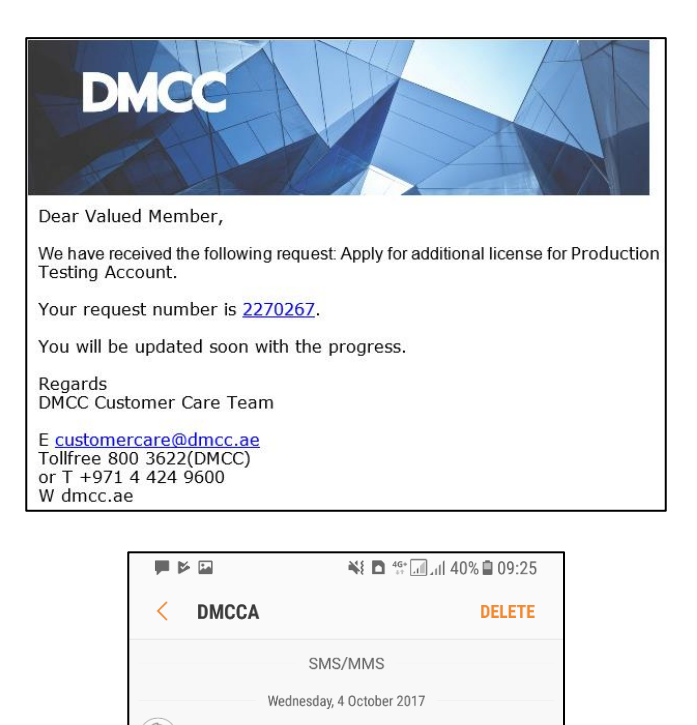

11. Receive a notification email confirming that the service request approval.

Team

Dear Member We have received the following request: Apply for additional license.

Your request number is 2270267. You will<br>be updated soon with the progress. Regards

DMCC Customer Care

■ 09:24

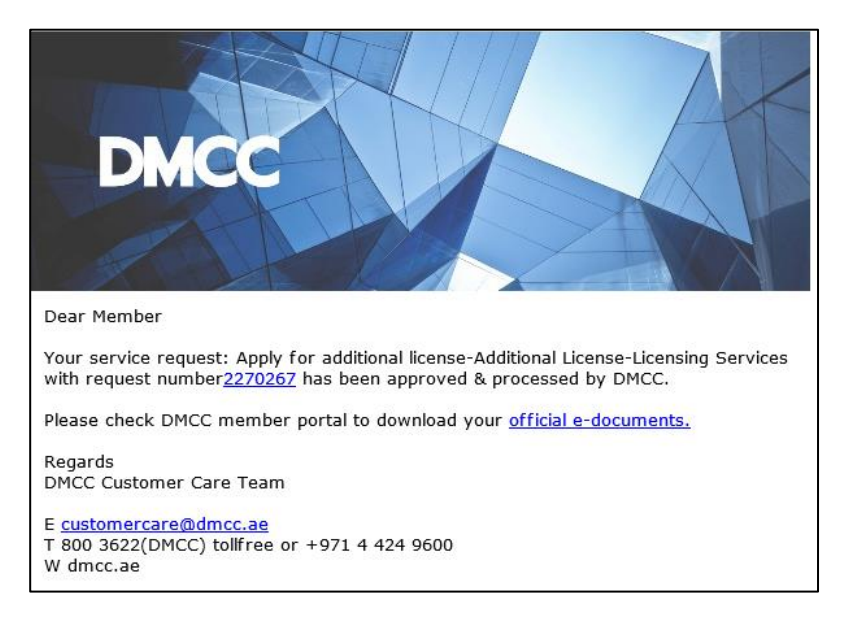

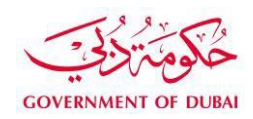

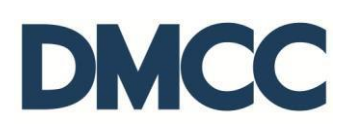

12. Download the e-license certificate copy from the 'SR Documents'.

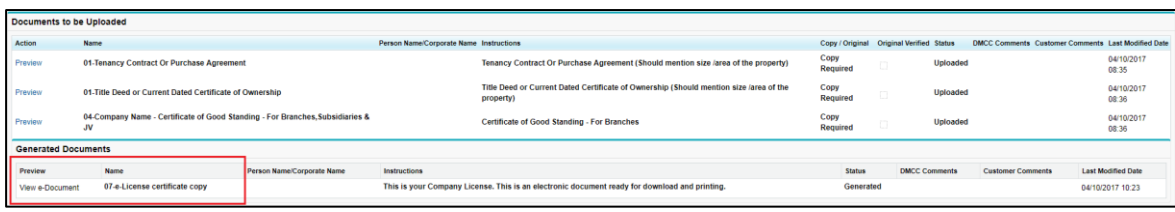

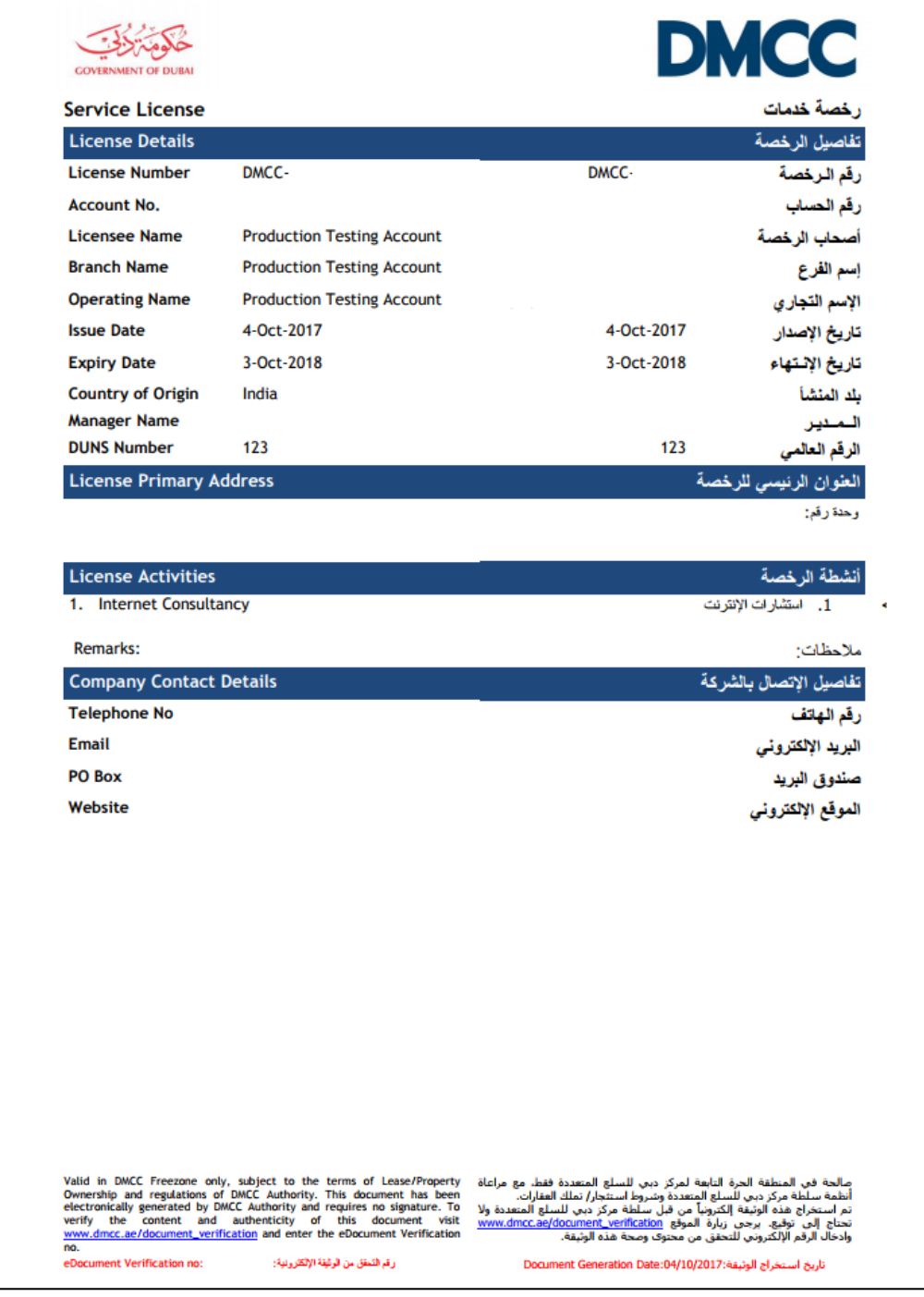